# **Poradnik PPK - Pracownicze Plany Kapitałowe**

### **Spis treści**

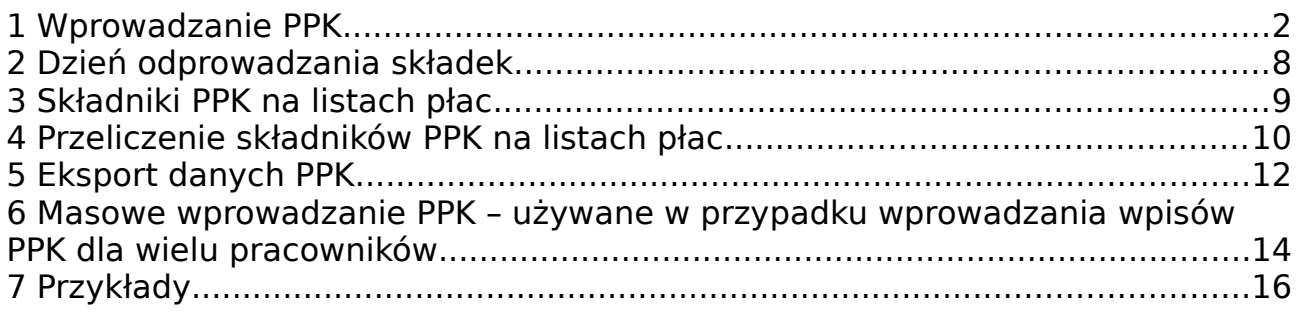

# <span id="page-1-0"></span>**1 Wprowadzanie PPK**

Na ekranie kartoteki pracowników w zakładce PPK kliknąć przycisk "..."

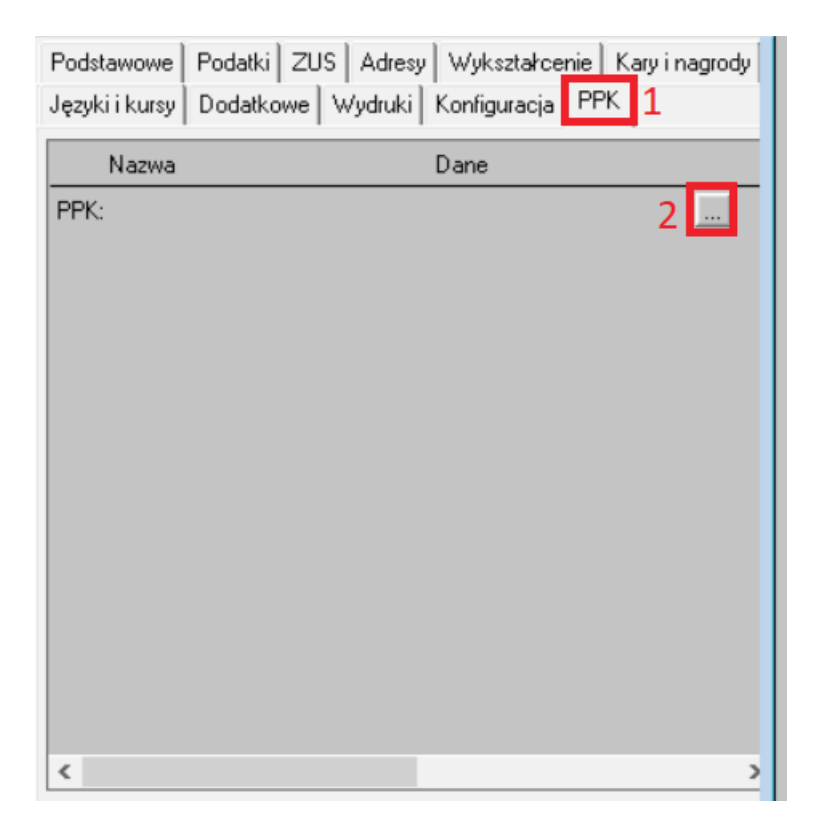

Pojawi się ekran wprowadzania PPK:

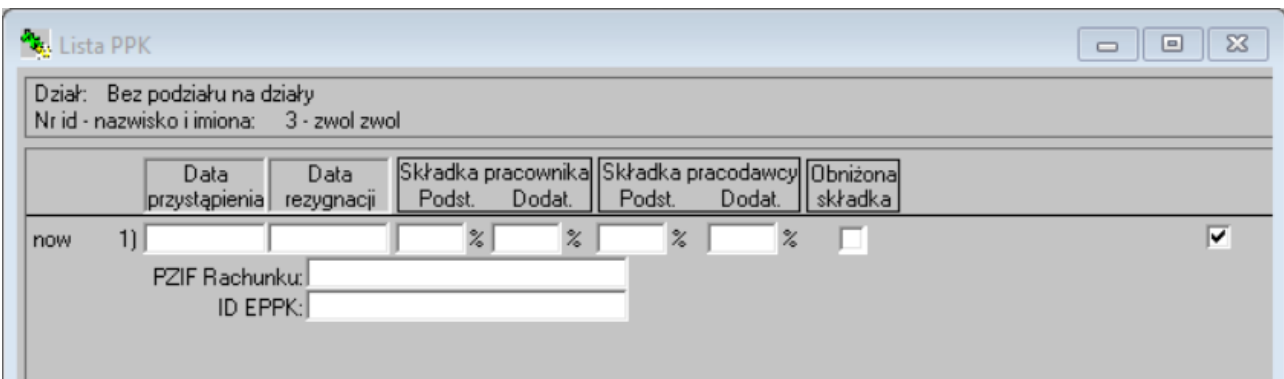

Trzeba na nim wprowadzić datę przystąpienia do PPK, składki pracownika i pracodawcy, PZIF Rachunku – numer nadany przez Instytucję Finansową, ID EPPK - identyfikator uczestnika.

UWAGA: Po zamknięciu ekranu wprowadzania PPK należy zapisać wprowadzone dane na oknie kartoteki pracowników (opcja menu "Zapisz")

Po wypełnieniu pól i zapisaniu, składniki PPK pojawią się w zakładce "Rozliczenia" (kartoteka pracowników przycisk "Rozliczenia"):

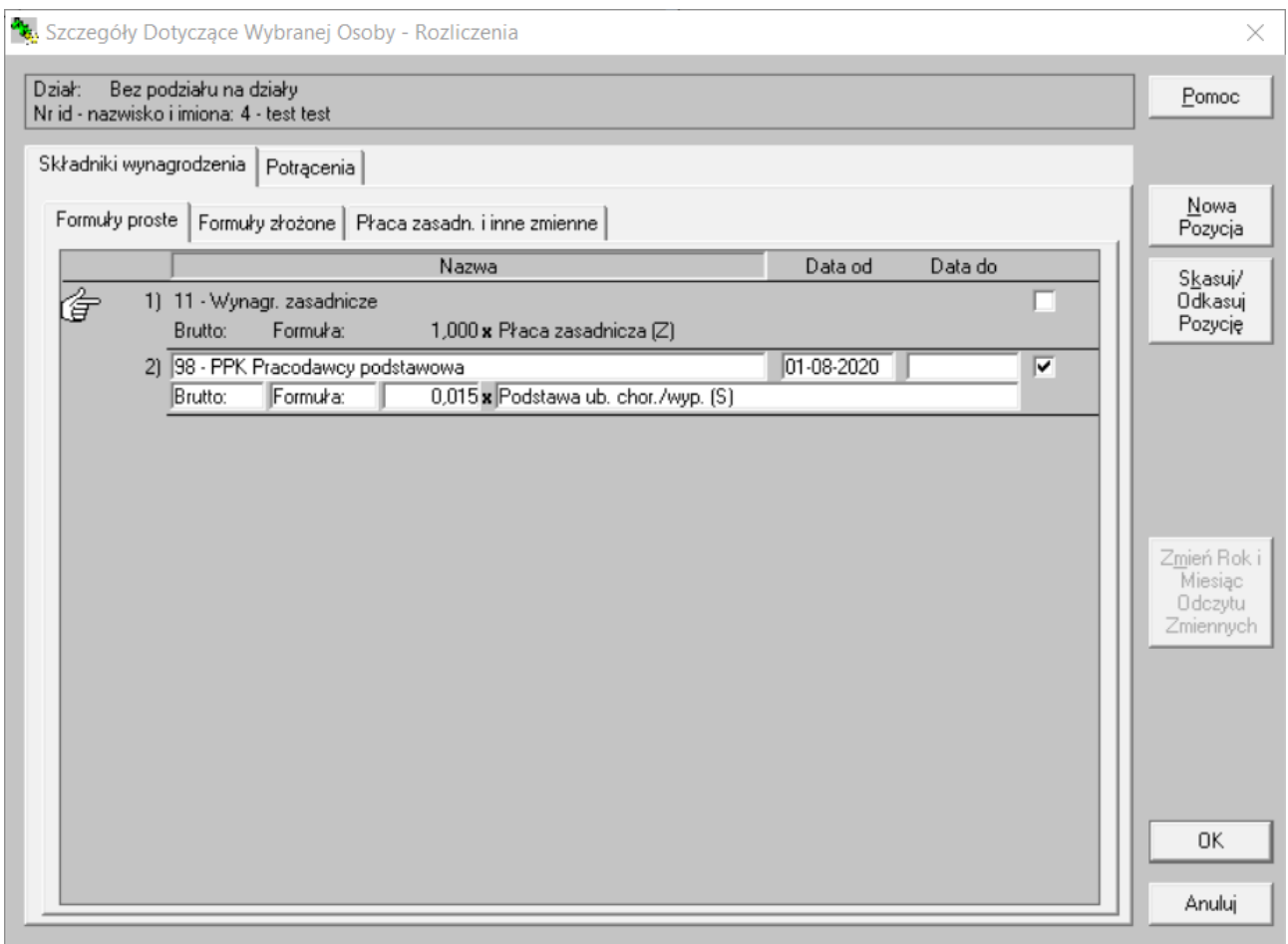

Składniki PPK na zakładce Składniki wynagrodzenia

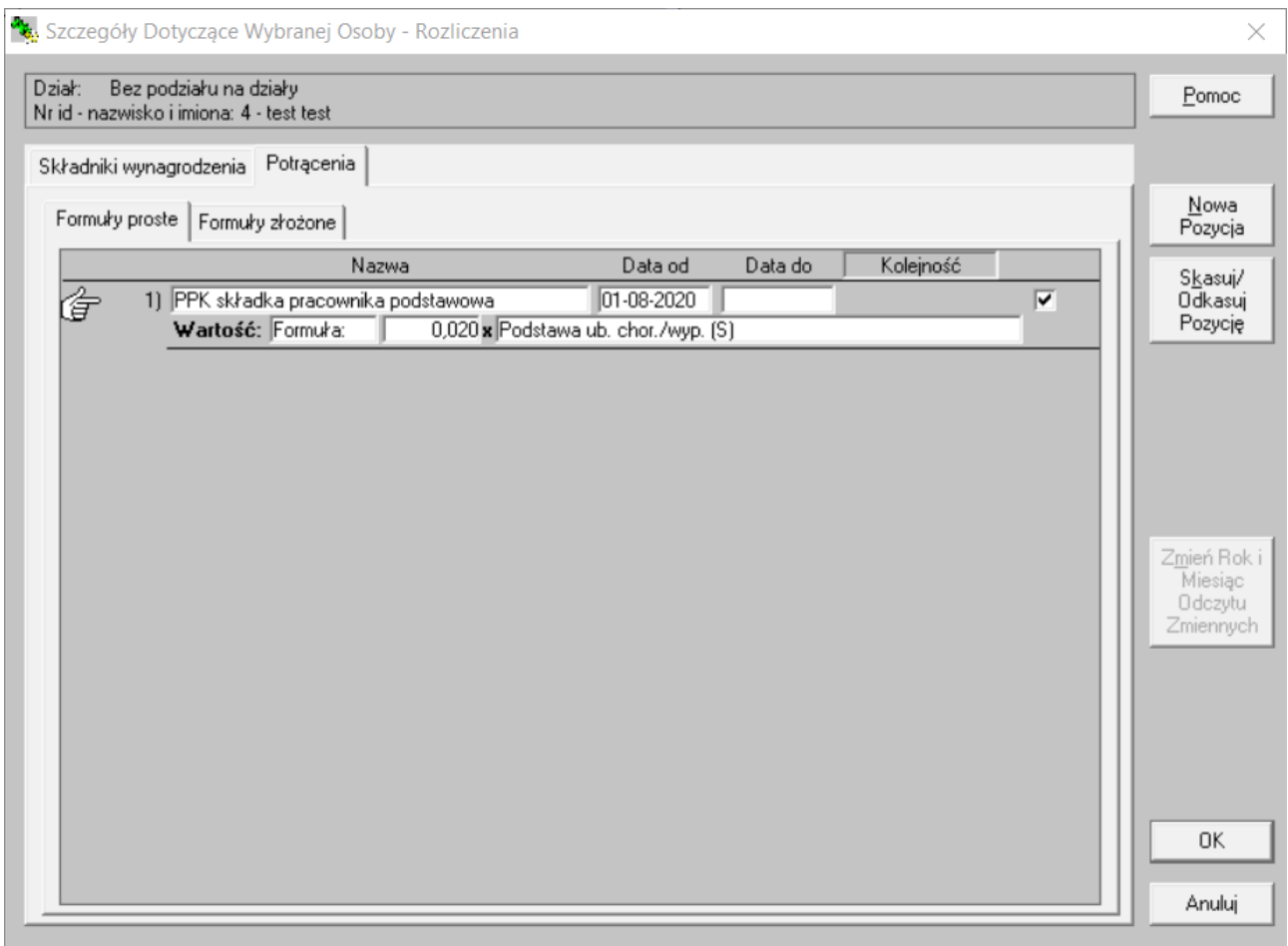

Potrącenia PPK na zakładce Potrącenia

Wpis PPK pojawi się także na zakładce PPK:

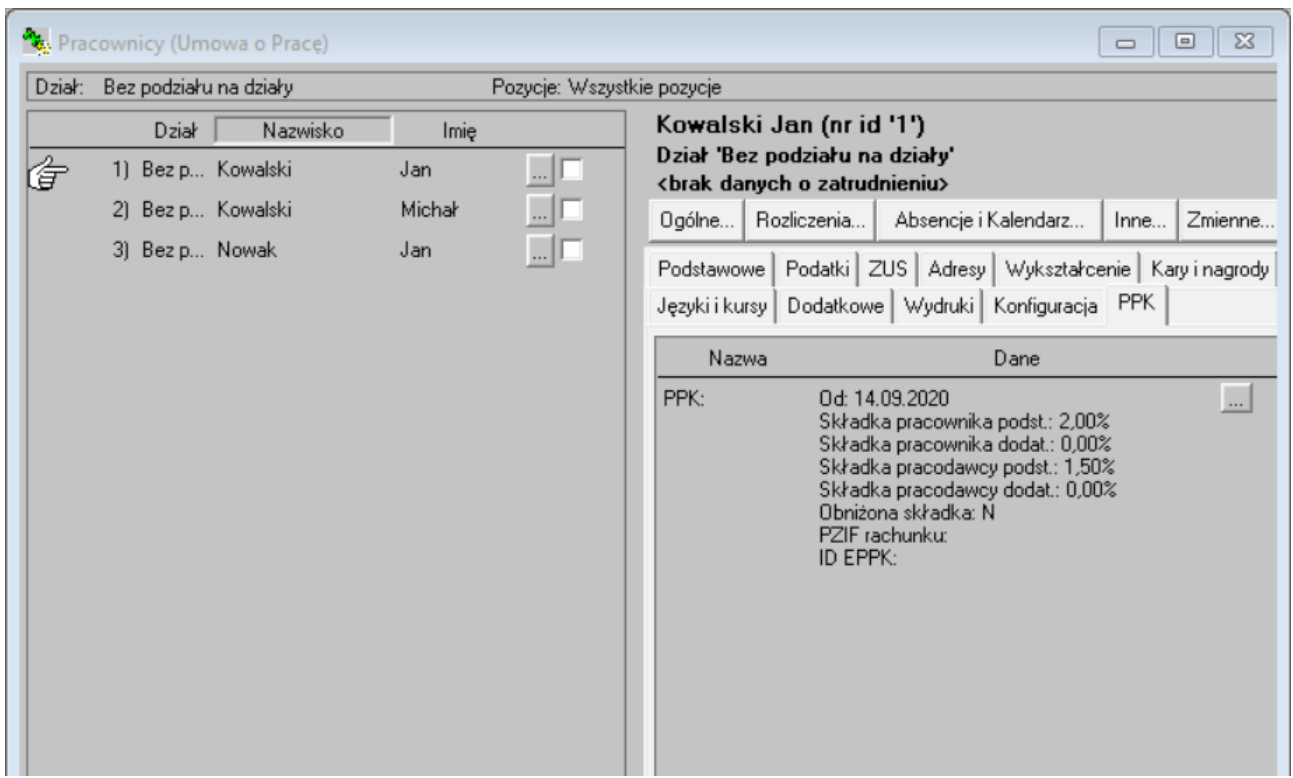

Wpis PPK na zakładce PPK

## <span id="page-5-0"></span>**2 Dzień odprowadzania składek**

Dzień odprowadzania składek PPK można zmienić na oknie "Ustawienia Programu dla Firmy" (opcja menu "Opcje" → "Ustawienia Programu dla Firmy" → "Domyślny dzień odprowadzenia składek PPK)

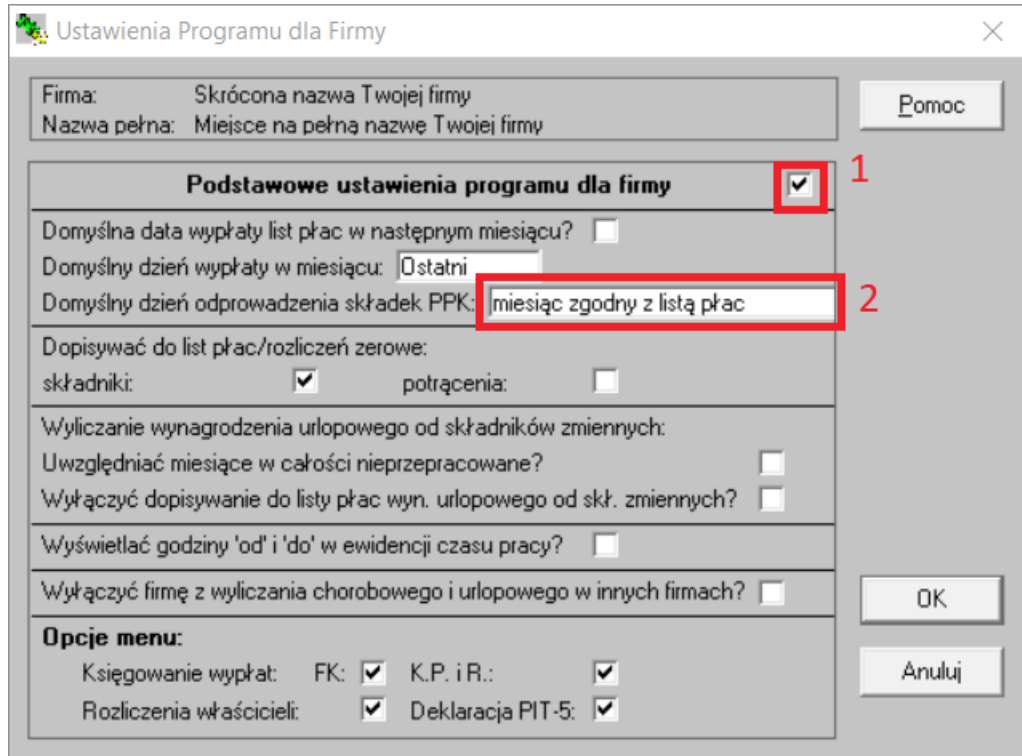

### <span id="page-6-0"></span>**3 Składniki PPK na listach płac**

Po dodaniu wpisów PPK, na liście płac na zakładce "Szczegóły wynagrodzenia/rozliczenia" pokażą się składniki i potrącenia związane z PPK.

| Lista Płac - Składniki Wynagrodzenia, Przerwy<br>$\Sigma$<br>$\boxed{\square}$<br>$\Box$                                             |                                   |             |                |                   |              |            |                 |                                     |
|----------------------------------------------------------------------------------------------------|-----------------------------------|-------------|----------------|-------------------|--------------|------------|-----------------|-------------------------------------|
| Opis: Wynagr. zasadnicze i inne skł. mies., data wypłaty '31-10-2020'<br>Rok: 2020<br>Za miesiąc: Październik (0) Nr: LP/2020/10/001 |                                   |             |                |                   |              |            |                 |                                     |
|                                                                                                    | Lp                                | Dział/grupa | Nr id          | Nazwisko i imiona |              | Do wypłaty | Forma wypłaty   |                                     |
| Ġ                                                                                                    |                                   | 1) Bez pod  | $\mathbf{1}$   | Kowalski Jan      |              | 3500,19    | Gotówka         | $\overline{\mathbf{v}}$<br>$\ldots$ |
| now                                                                                                    |                                   | 2) Bez pod  | $\overline{c}$ | Kowalski Michał   |              | 4 183.43   | Gotówka         | ⊽<br>$\overline{\phantom{a}}$       |
| now                                                                                                    |                                   | 3) Bez pod  | $\sqrt{3}$     | Nowak Jan         |              | 4 866,67   | Gotówka         | ⊽<br>$\overline{\phantom{a}}$       |
|                                                                                                    |                                   |             |                |                   |              |            |                 |                                     |
|                                                                                                    |                                   |             |                | Ogółem:           | zatrudnieni: | 12 550,29  | urząd sk.:      | 1 2 2 4 0 0                         |
| Szczegóły wynagrodzenia/rozliczenia<br>Podsumowania, ZUS i podatki                                                                   |                                   |             |                |                   |              |            |                 |                                     |
|                                                                                                    | Składniki wynagrodzenia           |             |                |                   |              |            | Razem: 5 075,00 | Zmień                               |
|                                                                                                    | 1) 11 - Wynagr. zasadnicze<br>now |             |                |                   |              |            | 5 000,00        |                                     |
| 2) 98 - PPK Pracodawcy podstawowa<br>now                                                                                             |                                   |             |                |                   |              | 75,00      |                 |                                     |
| Potrącenia<br>1) PPK składka pracownika podstawowa                                                                                   |                                   |             |                |                   |              |            | Razem: 100,00   |                                     |
| now                                                                                                    |                                   |             |                |                   |              |            | 100,00          |                                     |

Składniki PPK na liście płac

### <span id="page-7-0"></span>**4 Przeliczenie składników PPK na listach płac**

Zmiana składników wynagrodzenia pracownika:

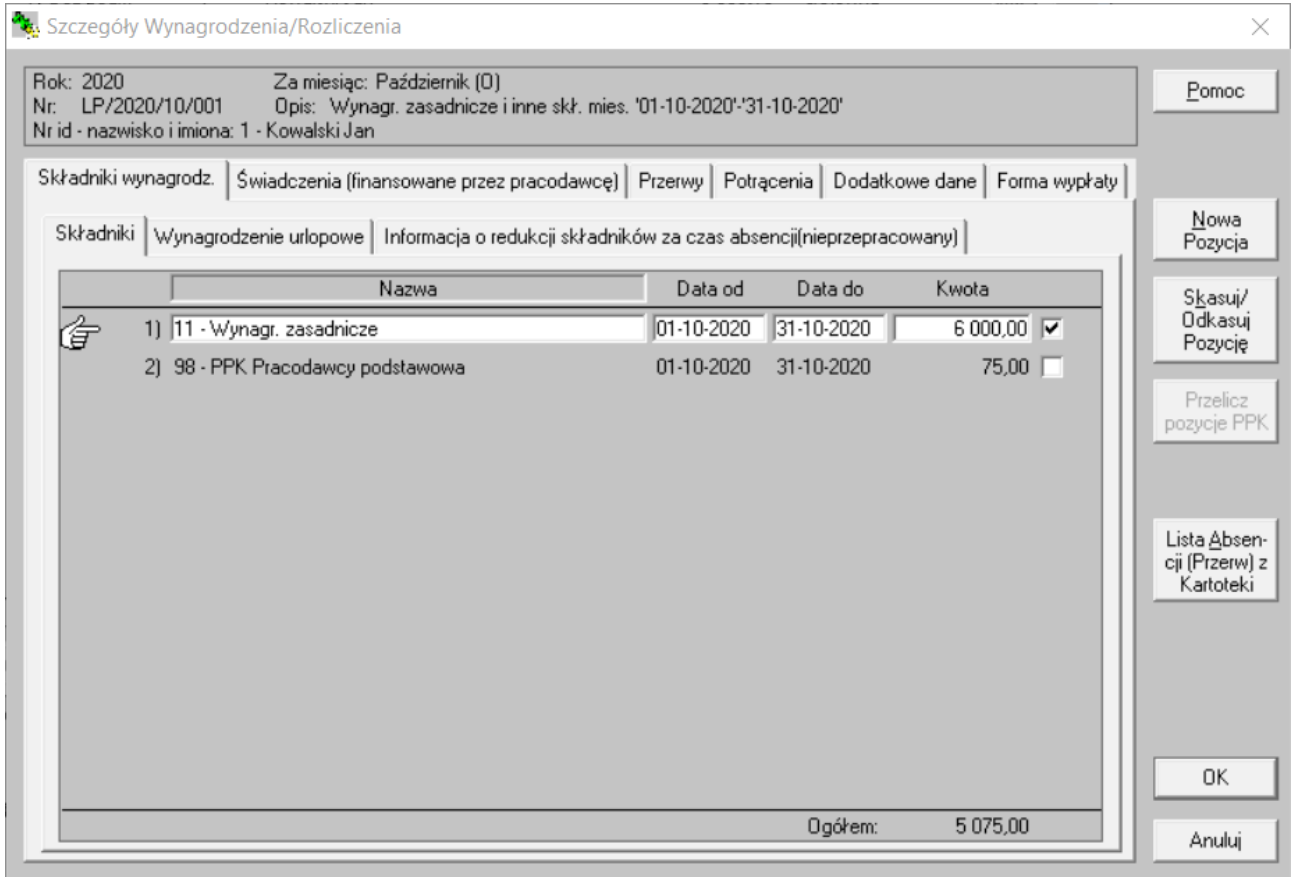

Po takiej zmianie należy jeszcze raz przeliczyć składniki PPK. Można to zrobić poprzez opcję menu "Przelicz":

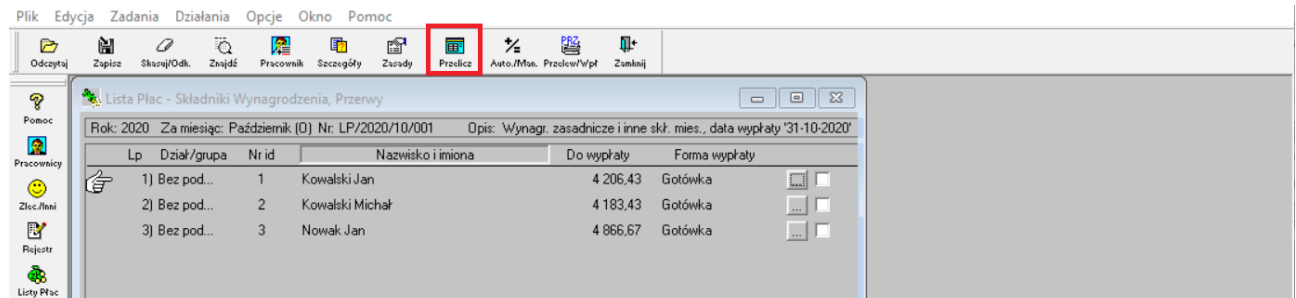

Na kolejnym ekranie należy wybrać osoby, dla których ma być obliczone PPK. W opcjach na dole ekranu trzeba wybrać opcję "Przelicz składniki PPK", a następnie "OK":

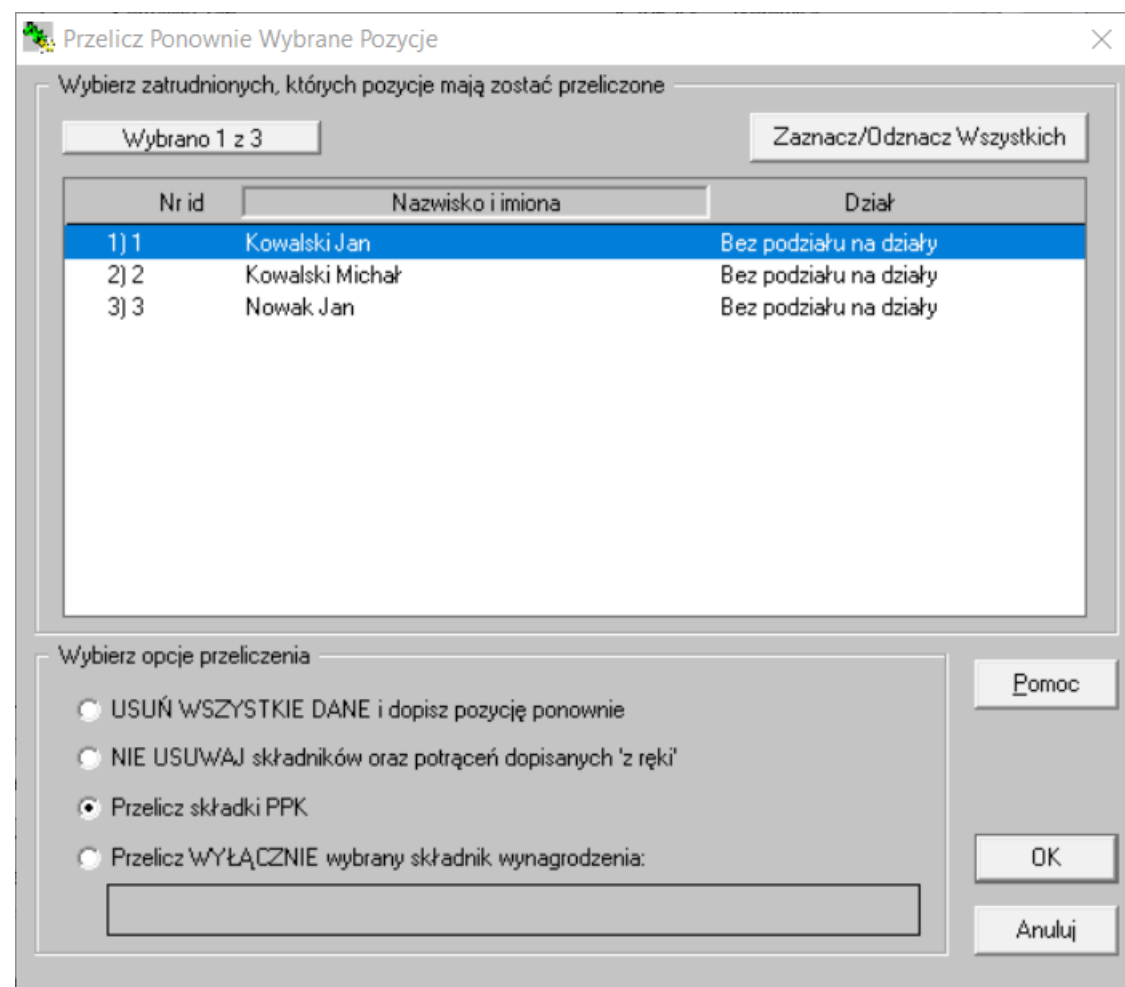

Składniki PPK zostaną przeliczone.

### <span id="page-9-0"></span>**5 Eksport danych PPK**

Aby wyeksportować dane PPK w formacie csv trzeba otworzyć kartotekę pracowników. Potem wybrać opcję menu Zadania → Eksport Danych PPK

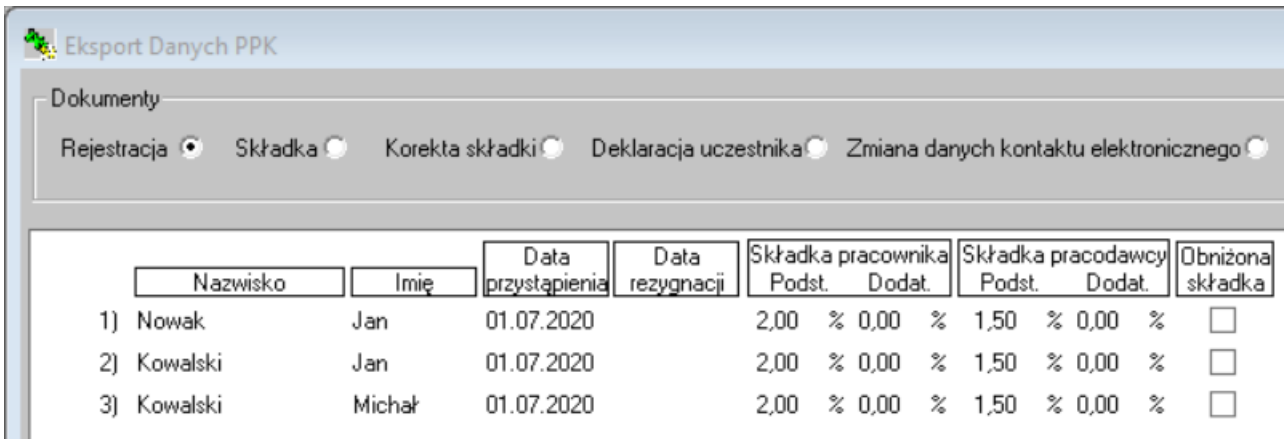

Na tym ekranie można wyeksportować dane do plików zasilających system e-PPK opcją "Eksport":

2020 SuperPłace - Skrócona nazwa Twojej firmy [23-09-2020]

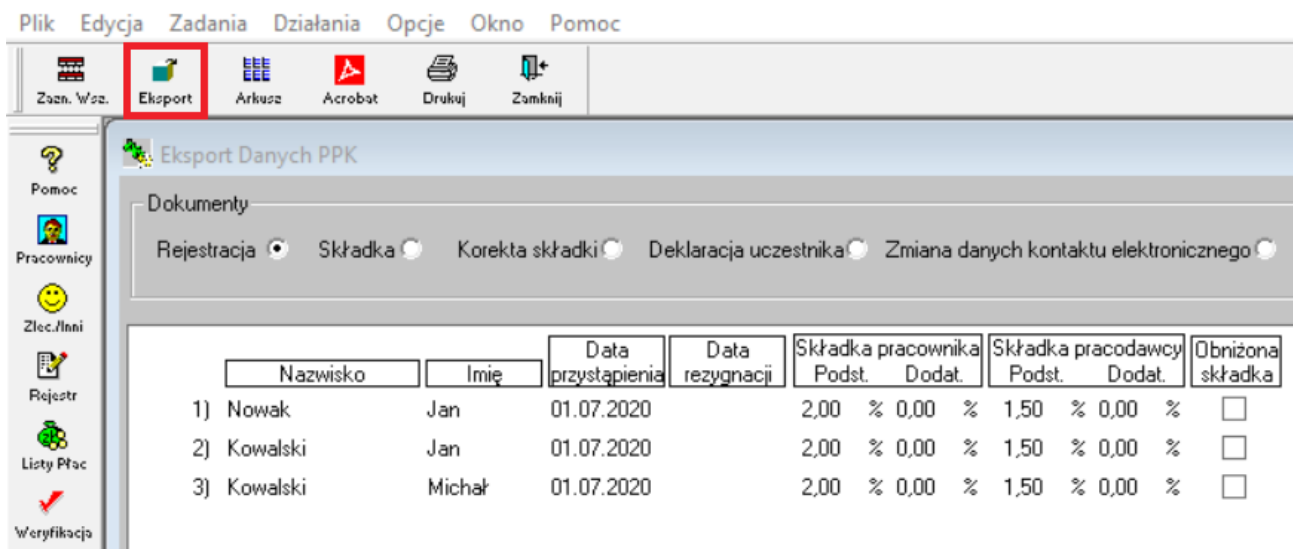

W przypadku braku informacji potrzebnych do eksportu danego pliku zostanie wyświetlony komunikat z informacją, których danych brakuje:

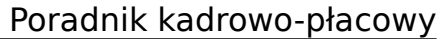

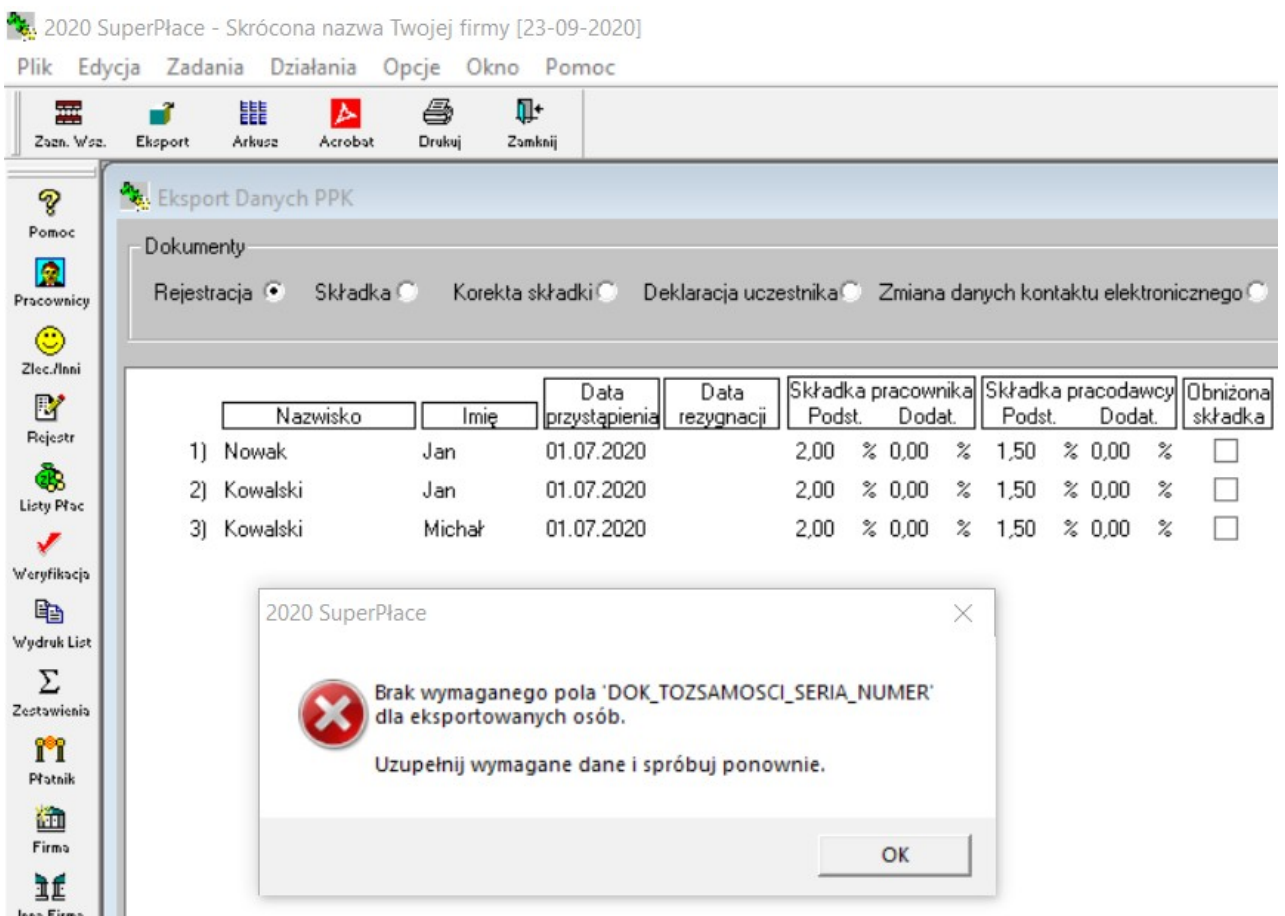

#### Po uzupełnieniu koniecznych informacji należy ponownie wybrać opcję menu Eksport:

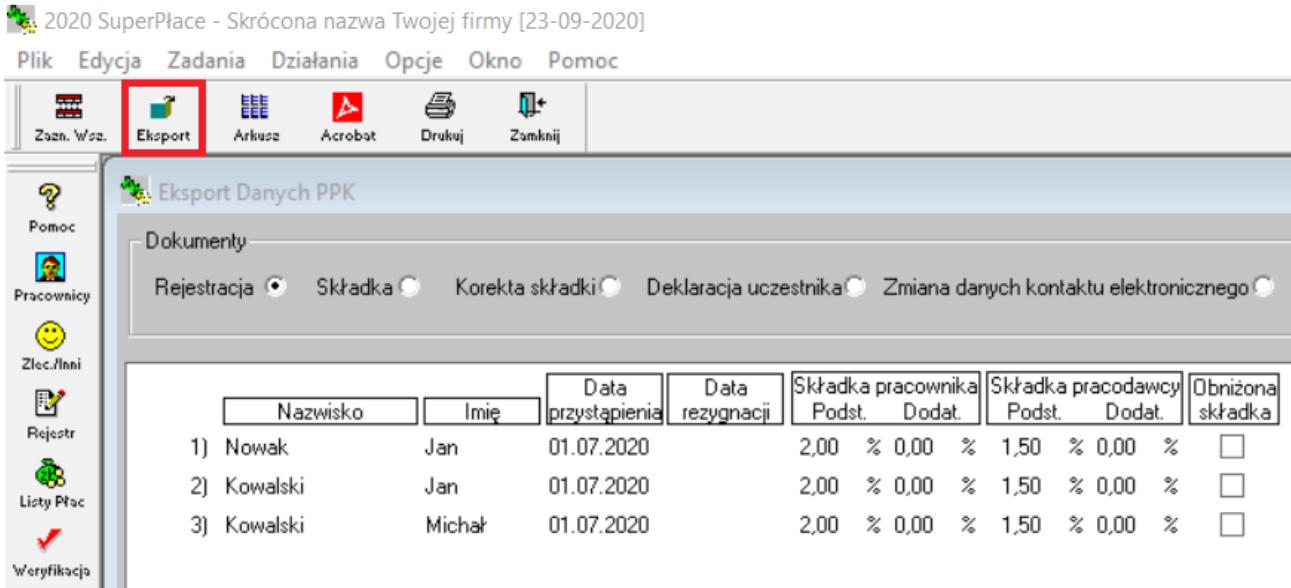

Domyślny folder plików csv: C:\Anzasoft\Dokumenty\Eksport

Jeżeli zajdzie taka potrzeba, po eksporcie PPK powstały plik można edytować:

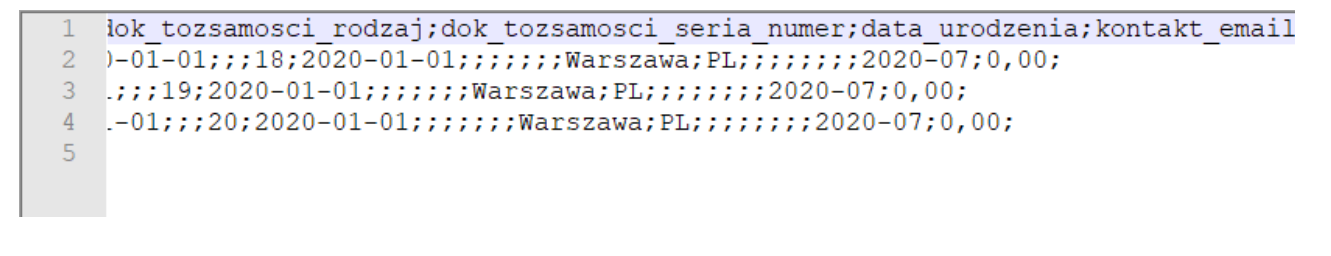

### <span id="page-12-0"></span>**6 Masowe wprowadzanie PPK – używane w przypadku wprowadzania wpisów PPK dla wielu pracowników**

Działania → Ustaw parametry PPK

Pojawia się okno wyboru pracowników, dla których ma być dopisana pozycja PPK

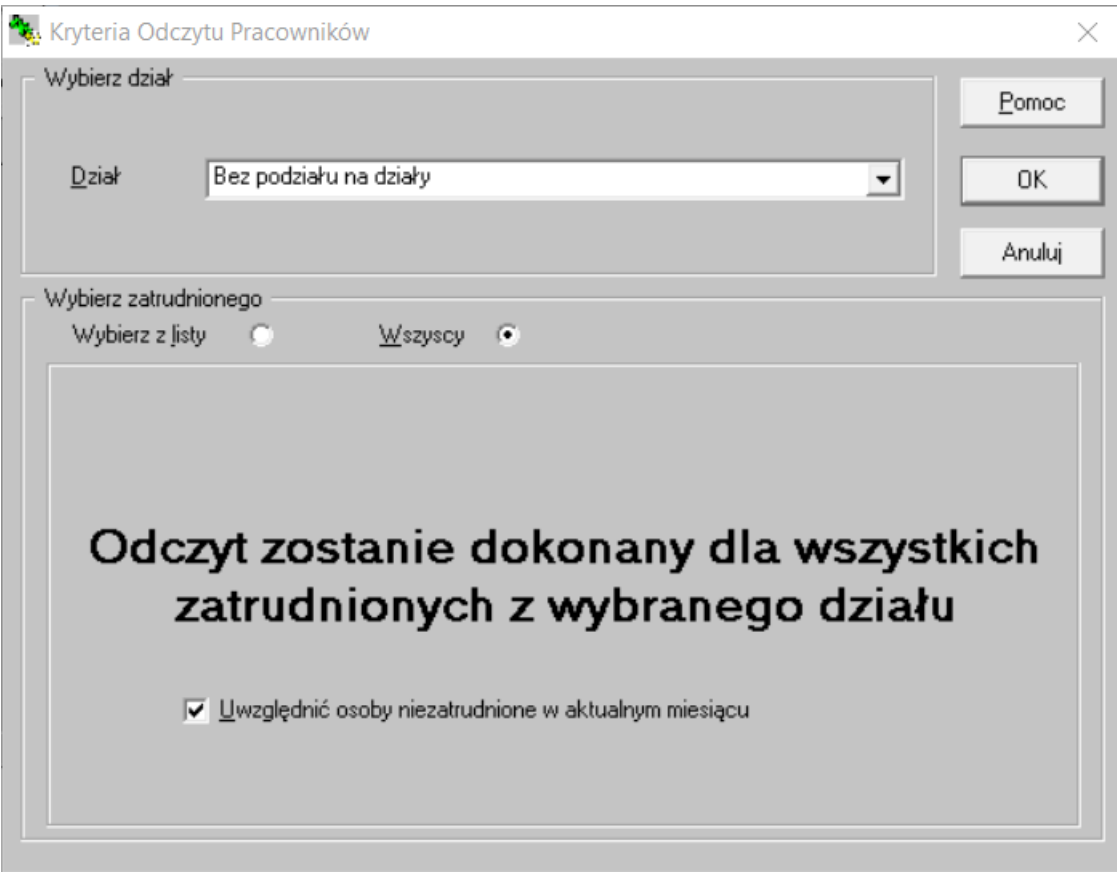

Na kolejnym ekranie trzeba wpisać datę przystąpienia, wartości składek, PZIF Rachunku i ID EPPK

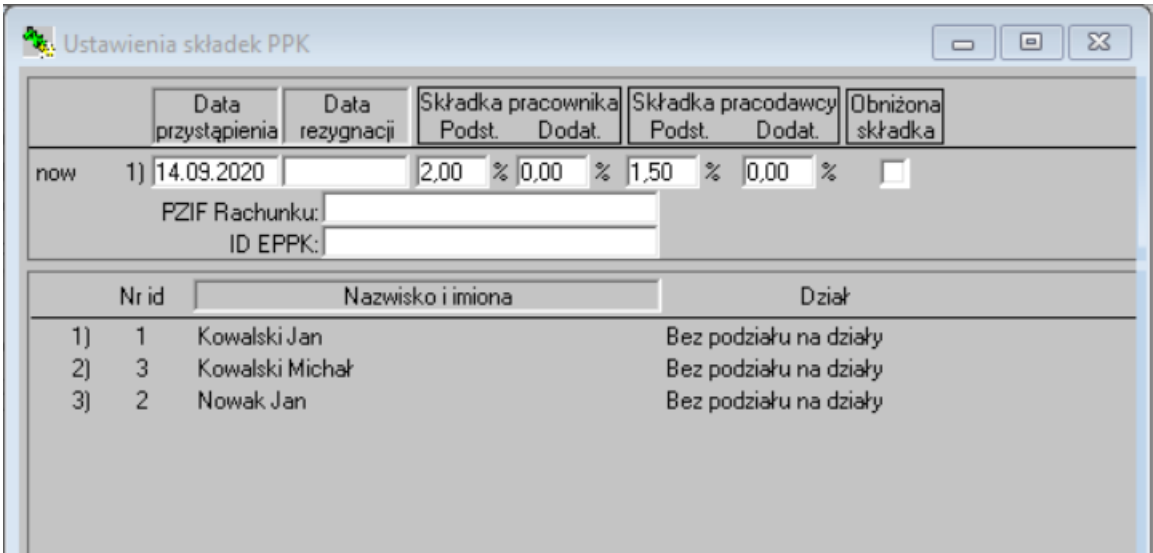

Następnie należy zapisać nową pozycję. Na kartotece pracowników na zakładce PPK pojawią się wartości składek.

### <span id="page-13-0"></span>**7 Przykłady**

W tej sekcji zostaną przedstawione przykłady związane z PPK i sposób ich realizacji w programie.

### **Lista płac wypłacana w następnym miesiącu, PPK odprowadzane w miesiącu następnym po liście płac**

Przykład: Lista płac za lipiec wypłacana 10 sierpnia. PPK odprowadzane w następnym miesiącu. Pracownik zarabiający 8 000 zł miesięcznie.

Na początku należy zmienić opcję "Domyślny dzień odprowadzenia składek PPK" na "miesiąc następny po liście płac" (opcja menu Opcje → Ustawienia Programu dla Firmy)

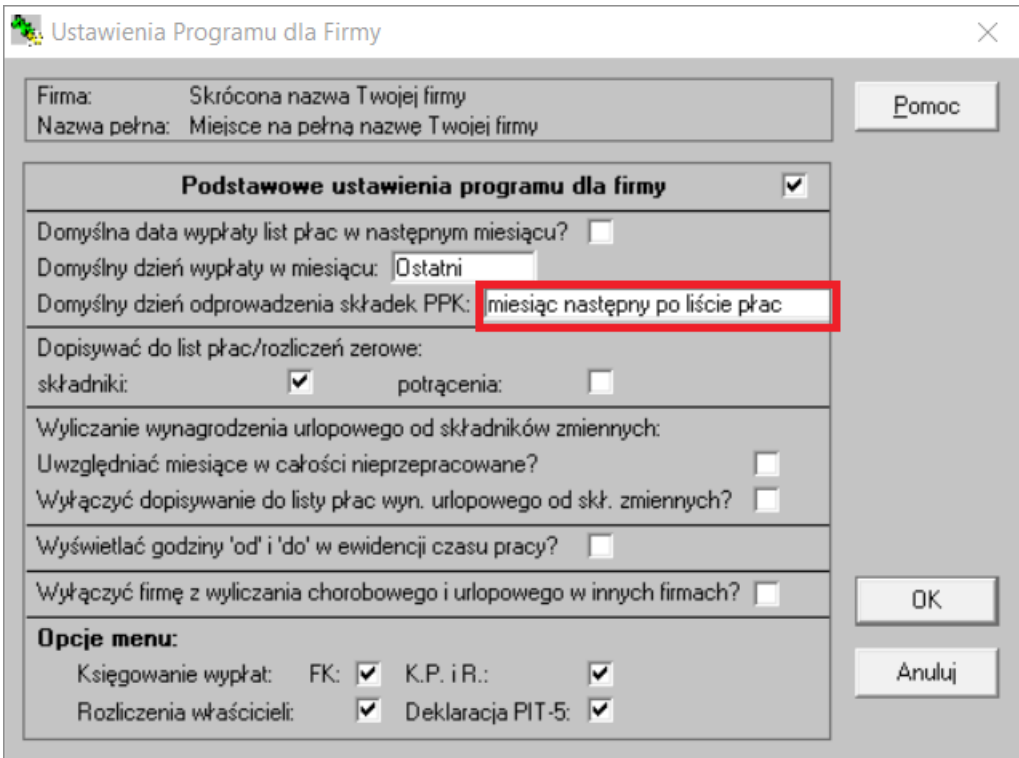

### Na kartotece pracownika na zakładce PPK wybrać opcję "..."

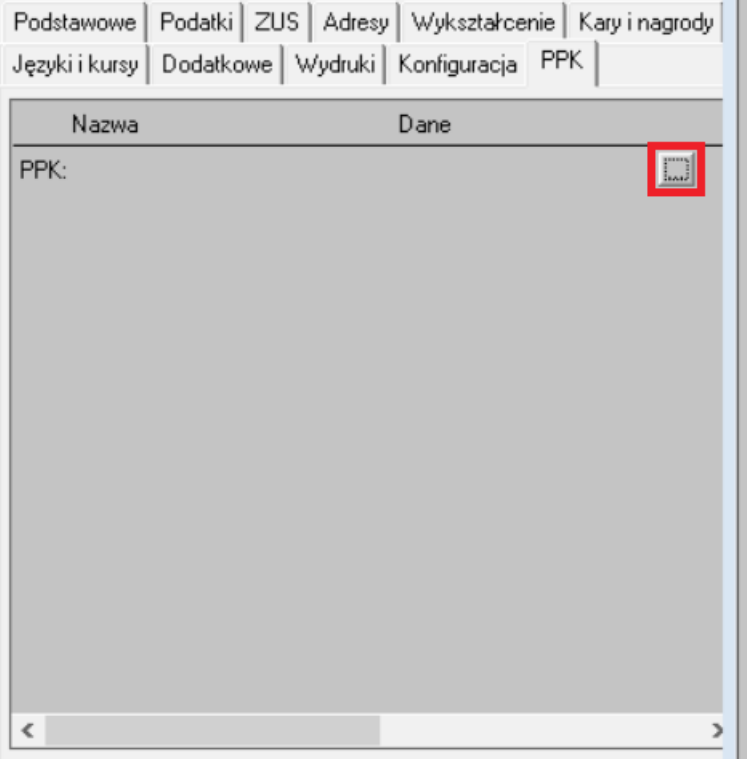

Na kolejnym ekranie wprowadzić informacje dotyczące PPK dla danego pracownika:

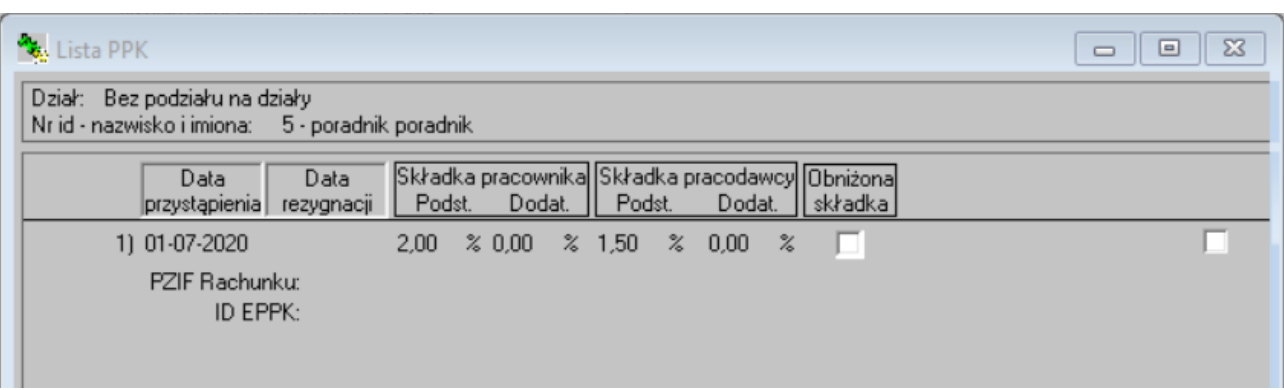

### Następnie utworzyć lipcową listę płac wypłacaną 10 sierpnia:

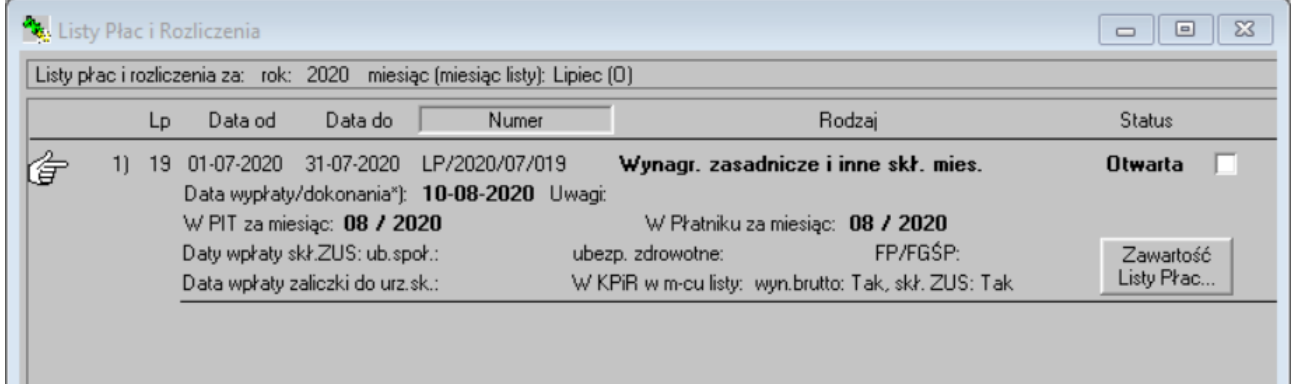

#### Na tej liście płac pokaże się tylko składka PPK pracownika:

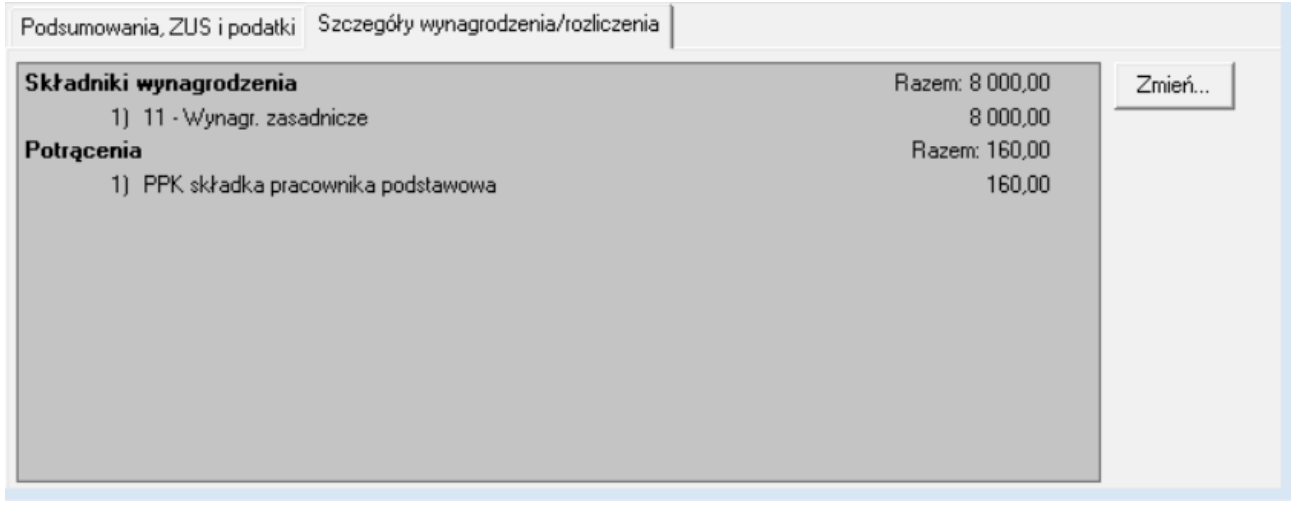

Dopiero na liście płac za sierpień pokaże się składnik PPK pracodawcy:

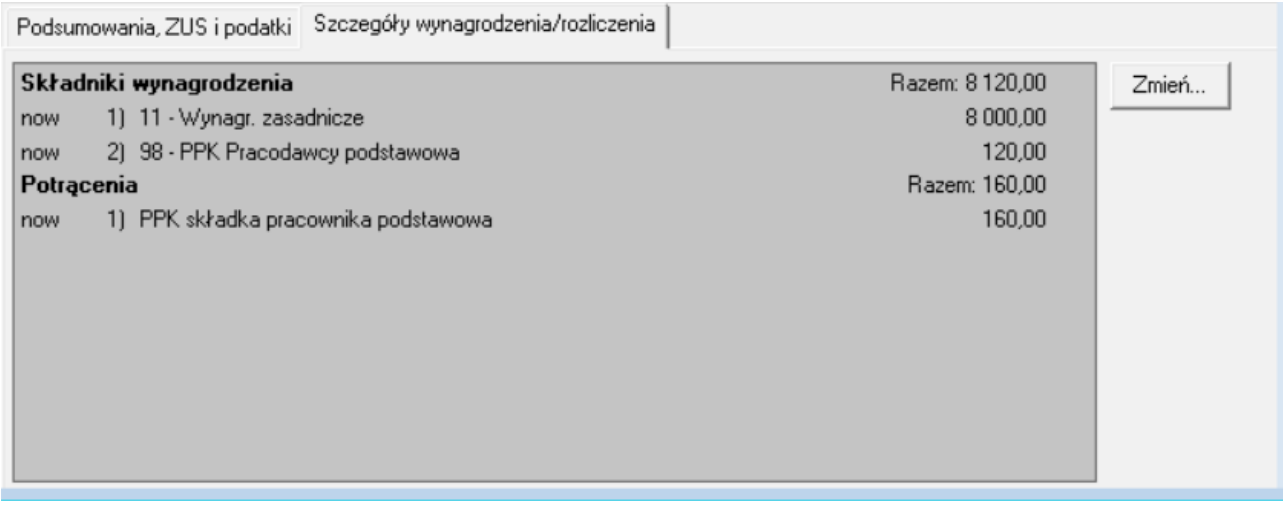

Przy eksporcie składek PPK za sierpień pokaże się tylko składka PPK pracownika:

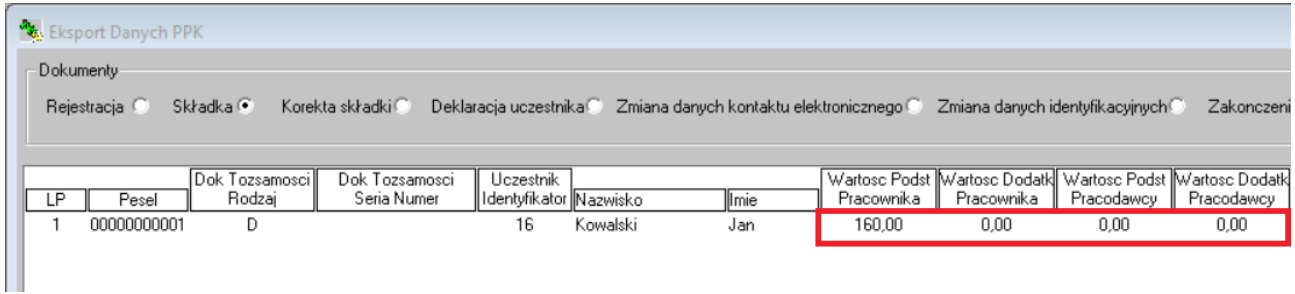

Przy eksporcie składek PPK za wrzesień pokaże się składka PPK pracodawcy:

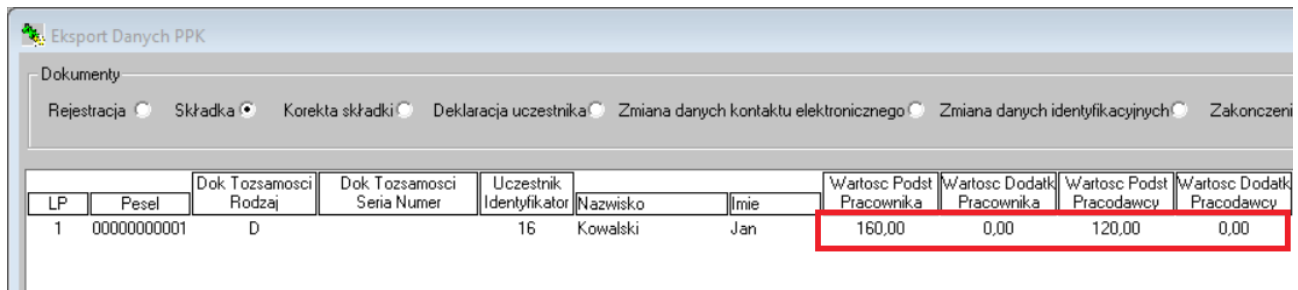

### **Lista płac wypłacana w tym samym miesiącu, PPK odprowadzane w miesiącu następnym po liście płac**

Przykład: Lista płac za lipiec wypłacana 31 lipca. PPK odprowadzane w następnym miesiącu. Pracownik zarabiający 8 000 zł miesięcznie.

Na początku należy zmienić opcję "Domyślny dzień odprowadzenia składek PPK" na "miesiąc następny po liście płac" (opcja menu Opcje → Ustawienia Programu dla Firmy).

Na kartotece pracownika na zakładce PPK wybrać opcję "..."

Na kolejnym ekranie wprowadzić informacje dotyczące PPK dla danego pracownika:

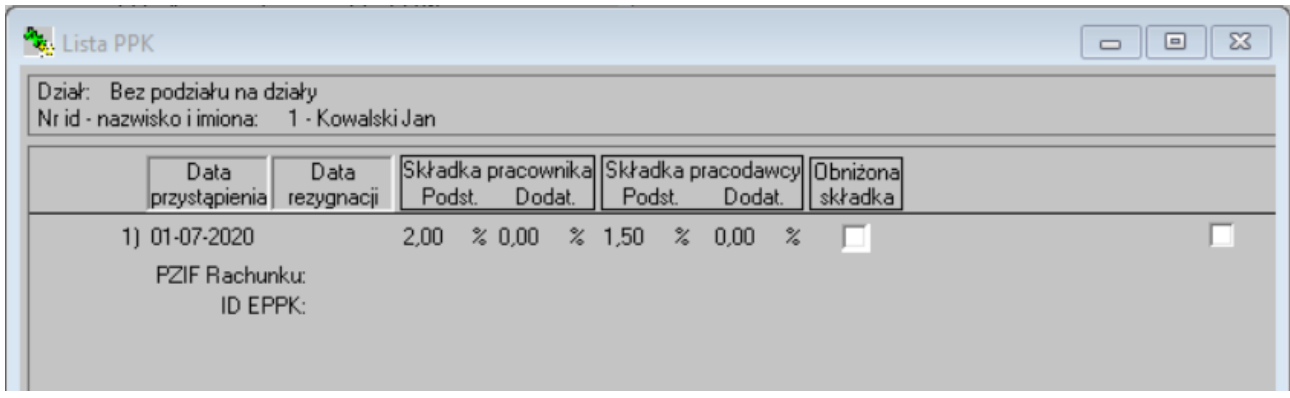

Na liście płac za lipiec wypłacanej w tym samym miesiącu pokaże się tylko składka PPK pracownika:

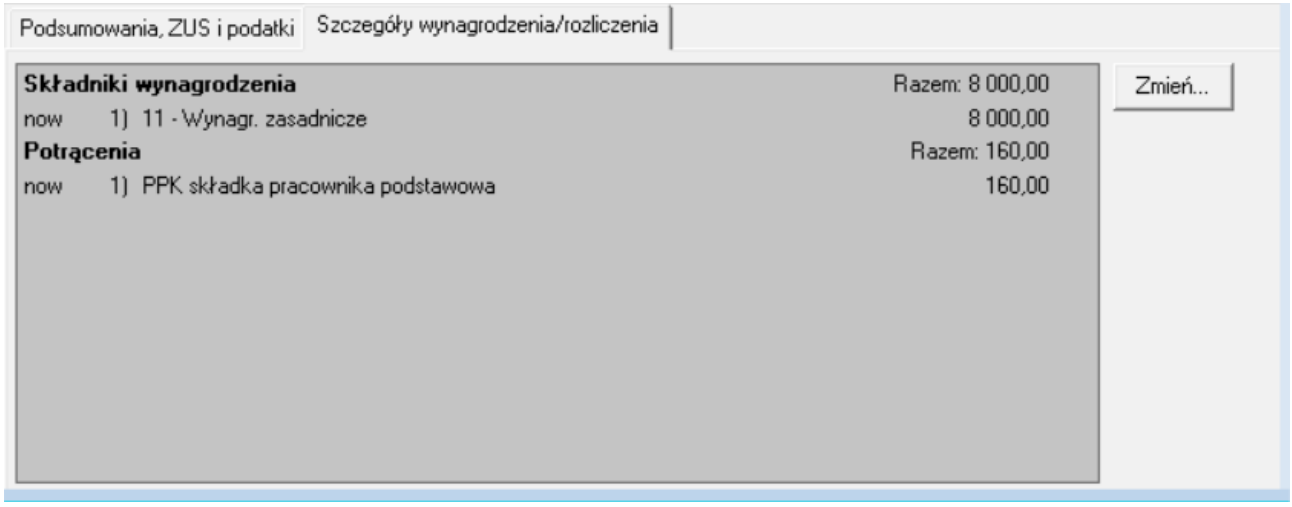

Dopiero na liście płac za sierpień pokaże się składnik PPK pracodawcy:

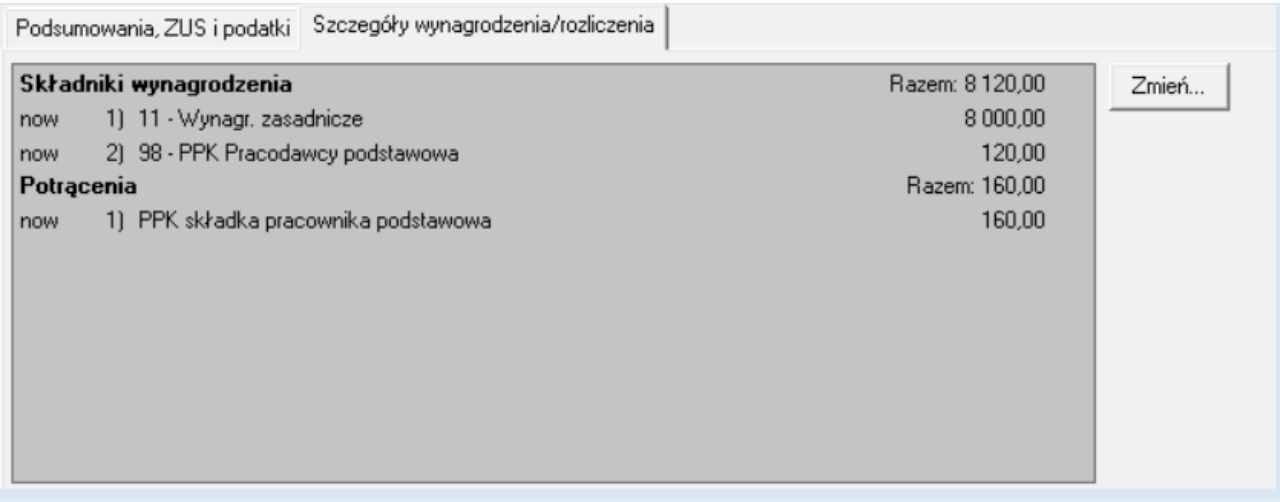

Przy eksporcie składek PPK za lipiec pokaże się tylko składka PPK pracownika:

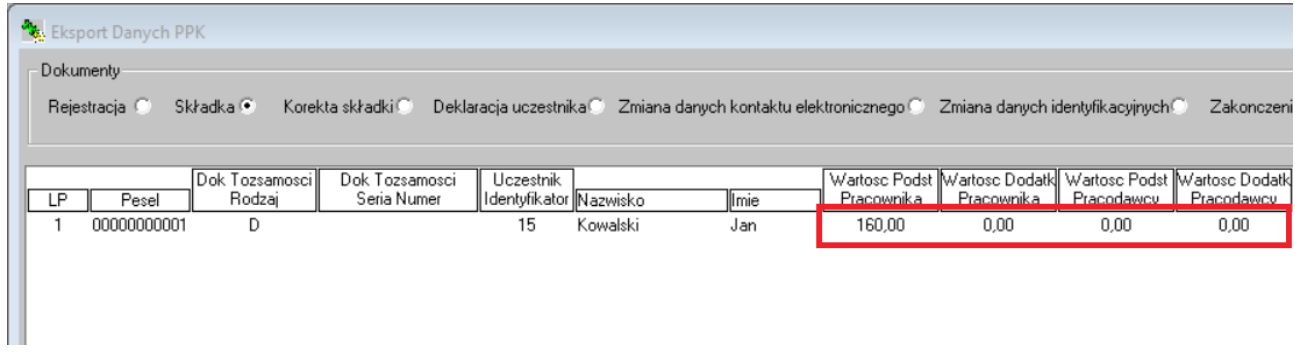

Przy eksporcie składek PPK za sierpień pokaże się składka PPK pracodawcy:

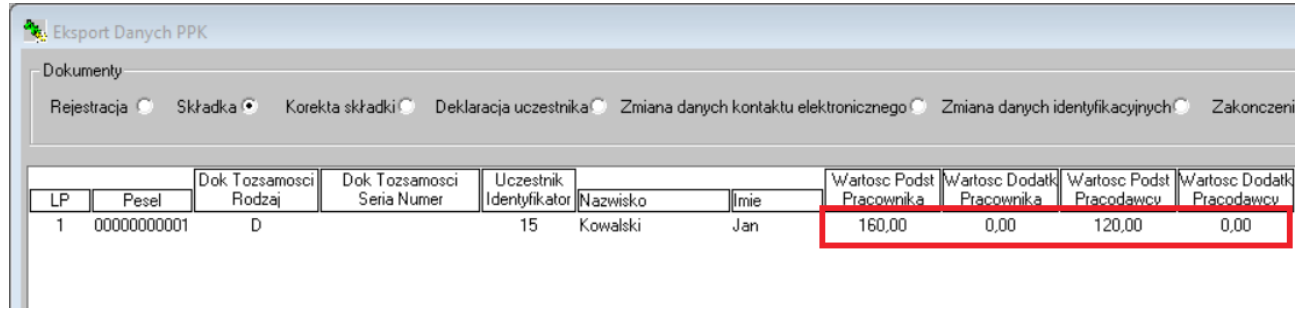

#### **Lista płac wypłacana w tym samym miesiącu, PPK odprowadzane w tym samym miesiącu co lista płac**

Przykład: Lista płac za lipiec wypłacana 31 lipca. PPK odprowadzane w tym samym miesiącu. Pracownik zarabiający 8 000 zł miesięcznie.

Na początku należy zmienić opcję "Domyślny dzień odprowadzenia składek PPK" na "miesiąc zgodny z listą płac" (opcja menu Opcje → Ustawienia Programu dla Firmy).

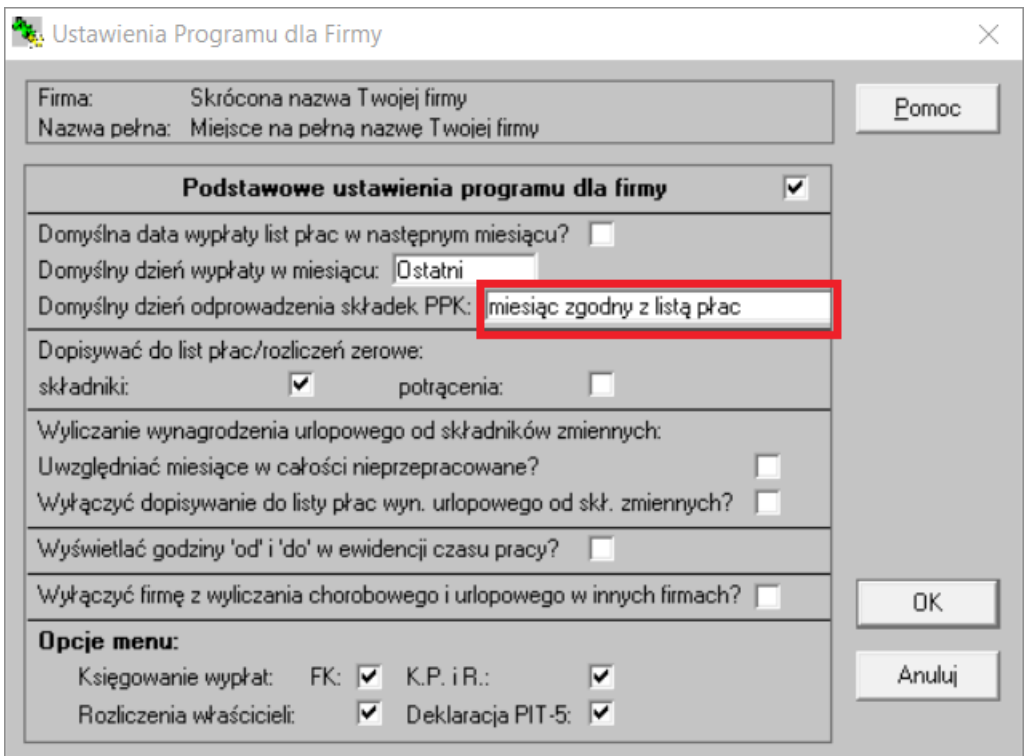

Na kartotece pracownika na zakładce PPK wybrać opcję "..."

Na kolejnym ekranie wprowadzić informacje dotyczące PPK dla danego pracownika:

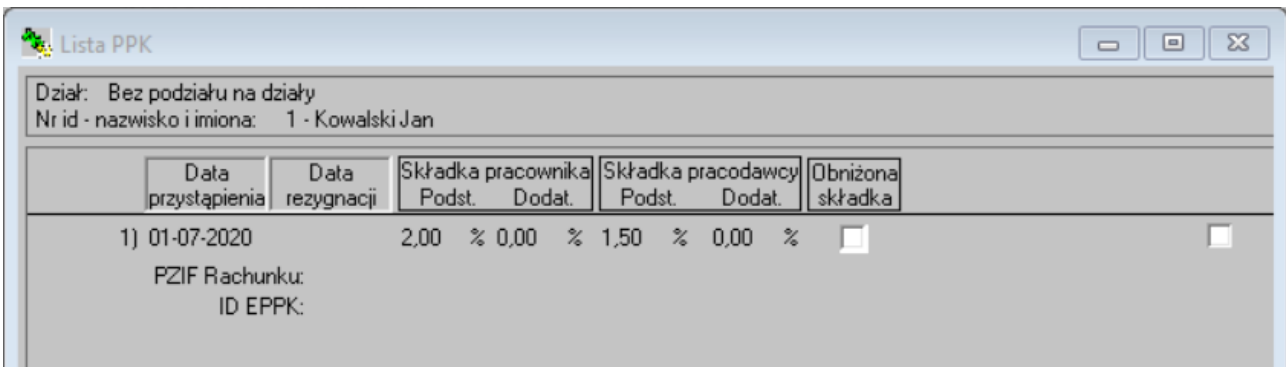

#### Na liście płac za lipiec pojawią się obie składki PPK pracownika i pracodawcy:

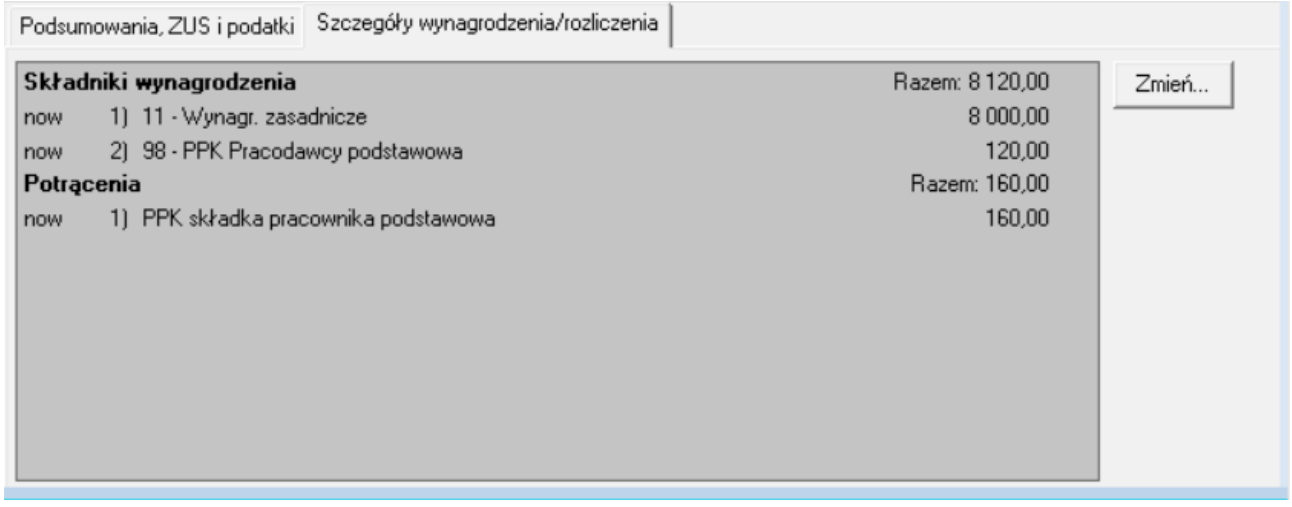

Przy eksporcie składek PPK za lipiec pokażą się obie składki PPK pracownika i pracodawcy:

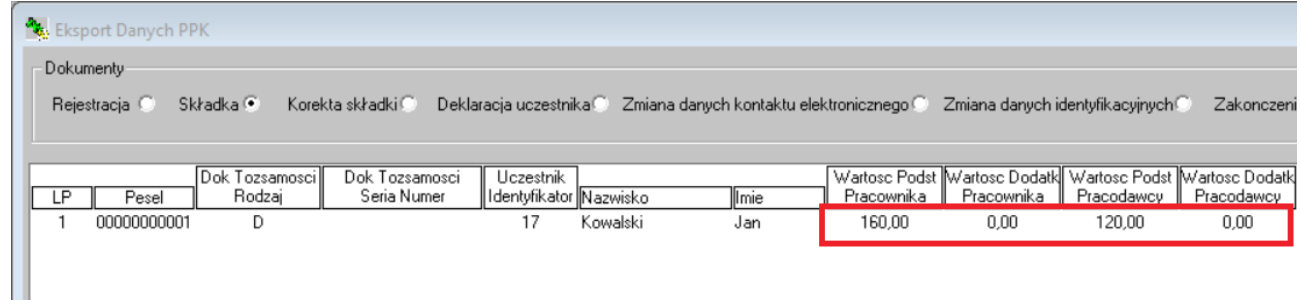